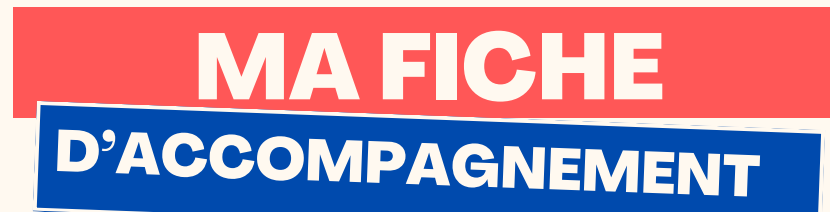

## Comment: Enregistrer sous un document sur LibreOffice Writer?

Pourquoi enregistrer sous un document ?

La fonction « enregistrer sous » permet de garder en mémoire votre document sur l'ordinateur et de définir son emplacement ainsi que son nom.

## Etape 1:

# Sélectionner « Fichier » en haut à gauche de votre page en faisant un clic gauche.

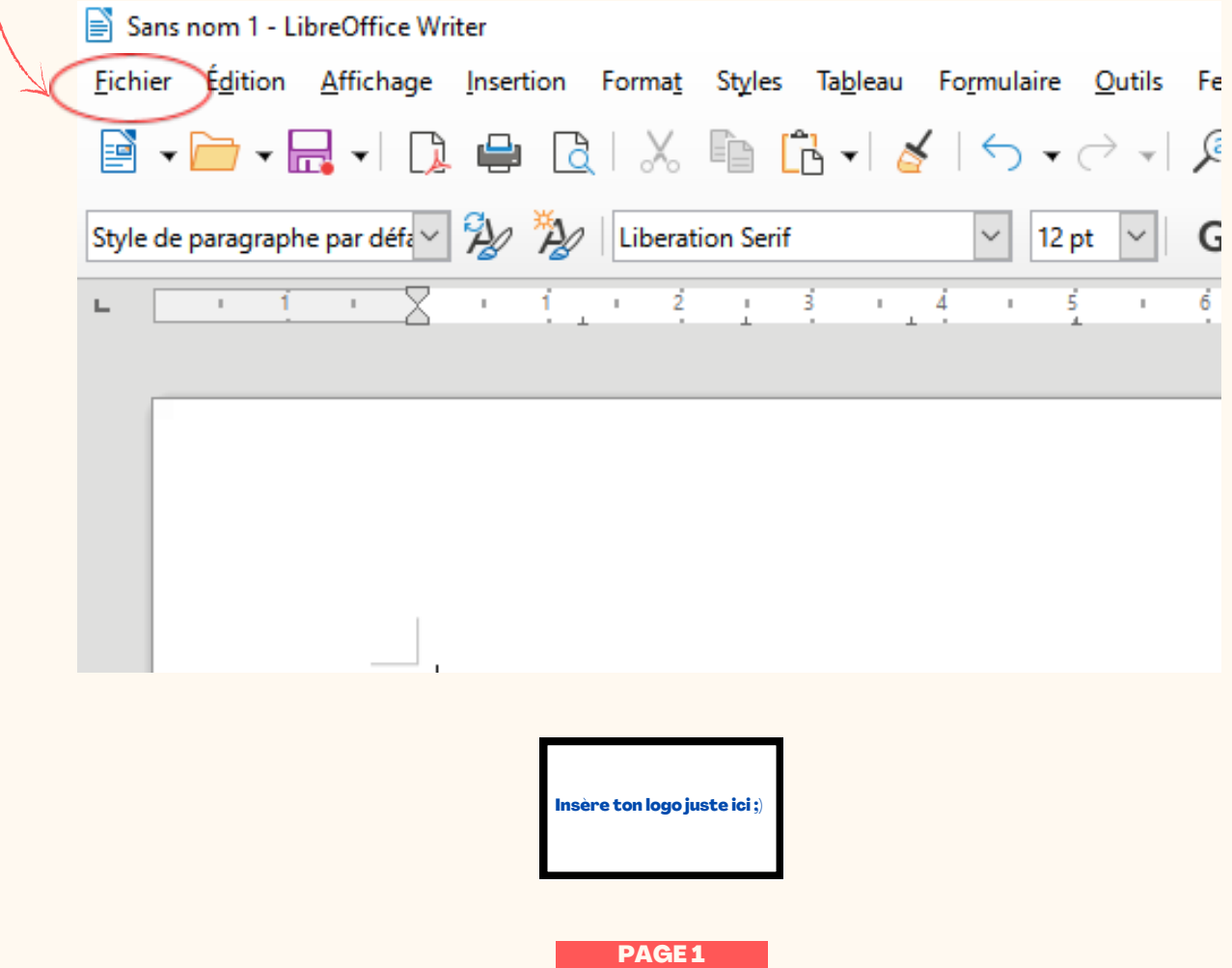

# MA FICHE<br>D'ACCOMPAGNEMENT

# Etape 2:

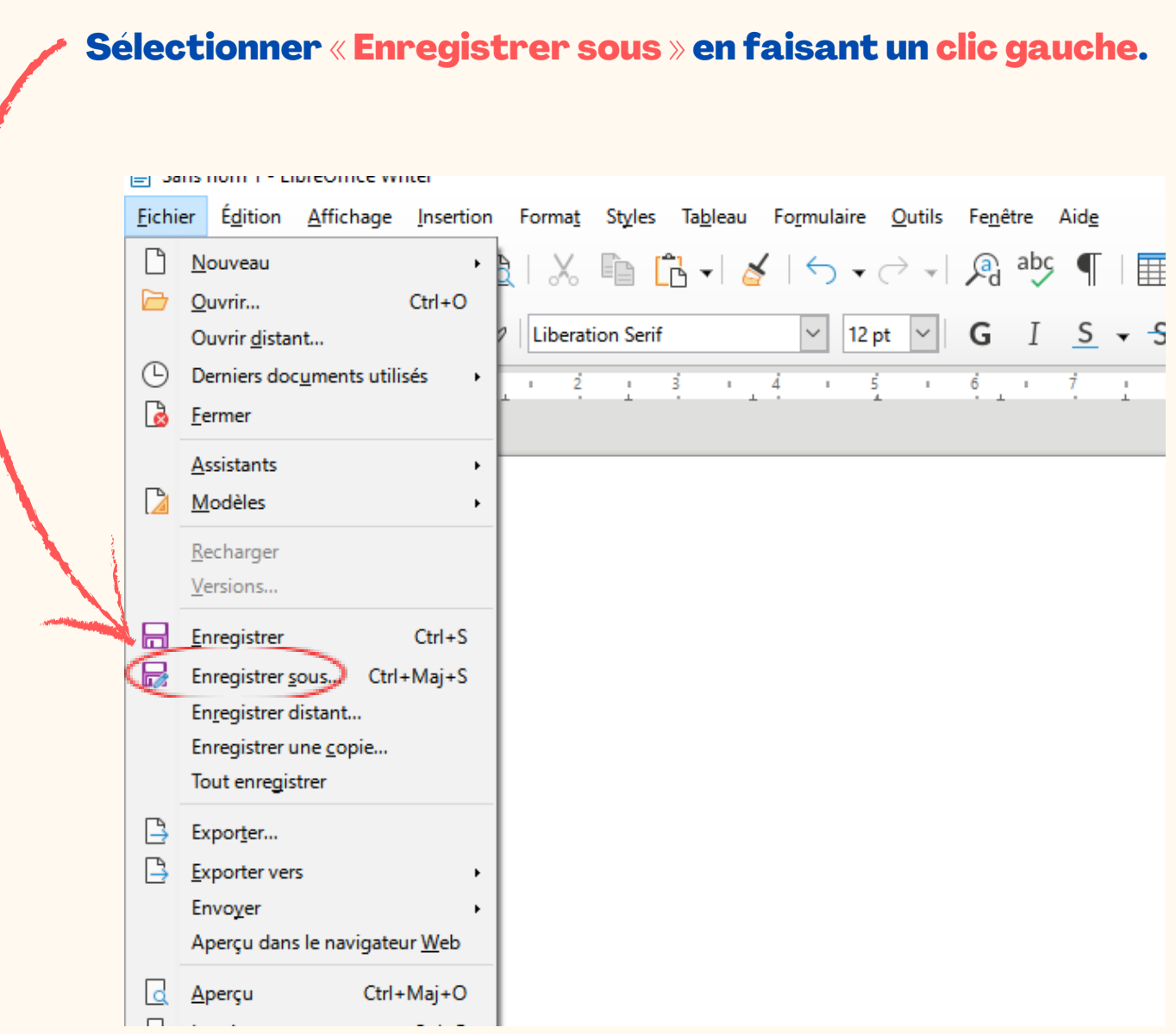

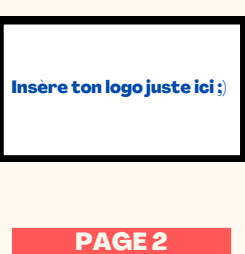

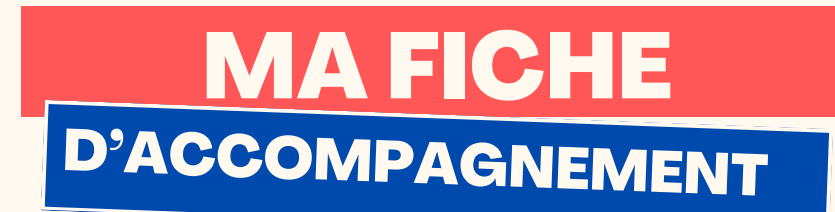

Etape 3 :

## Cette fenêtre ci-dessous va alors s'ouvrir :

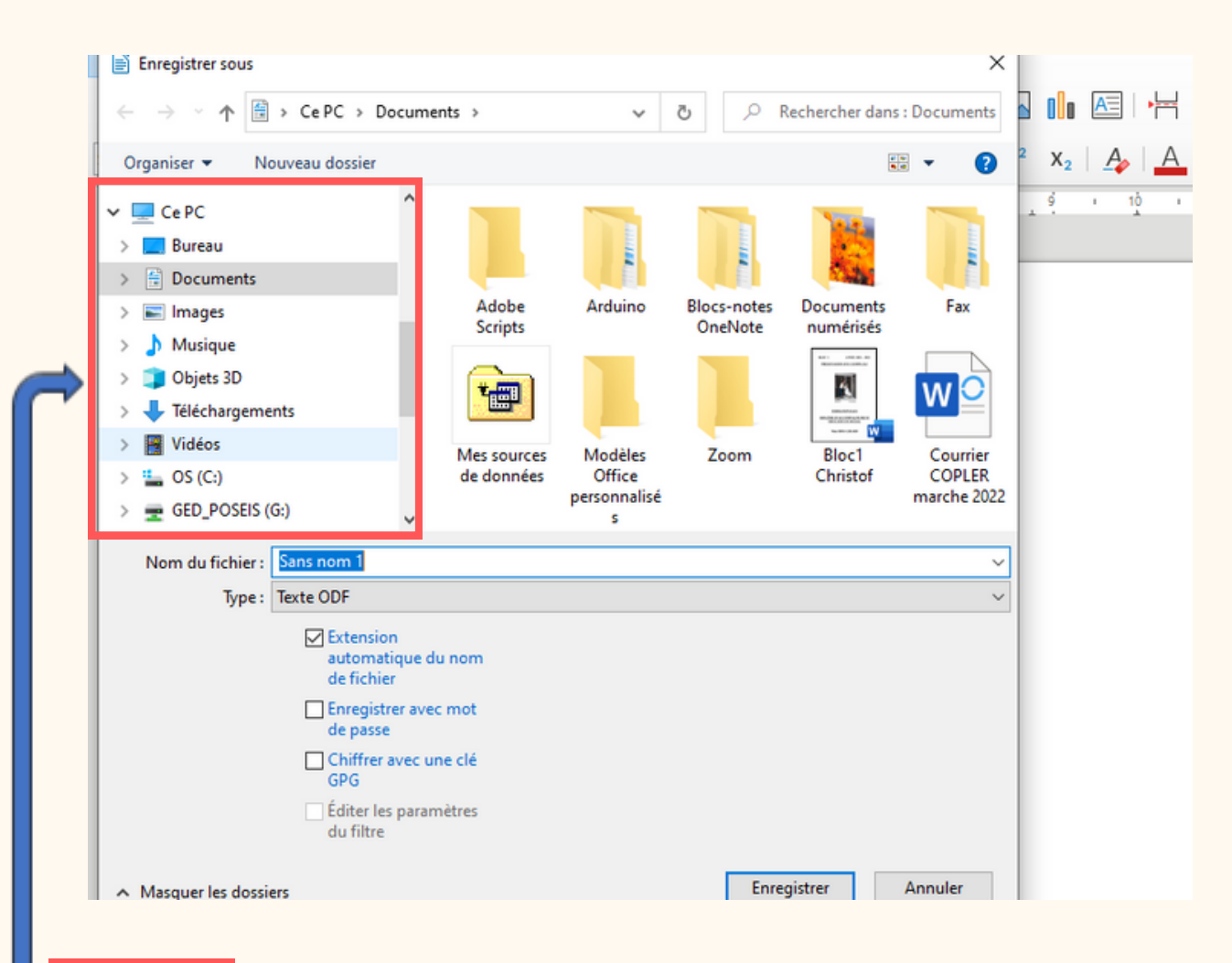

Etape 4 :

Sélectionner l'emplacement où vous souhaitez ranger le document en faisant un clic gauche.

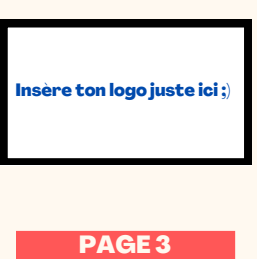

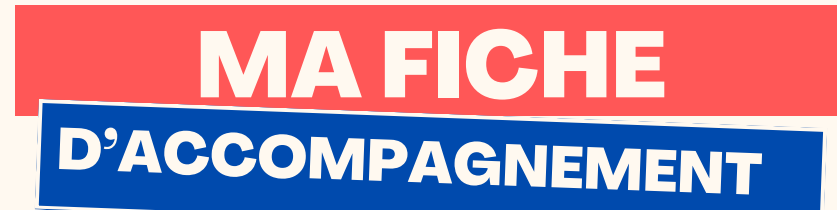

Etape 5 :

## Se diriger vers la case "Nom du fichier" et nommer le document

#### avec le clavier.

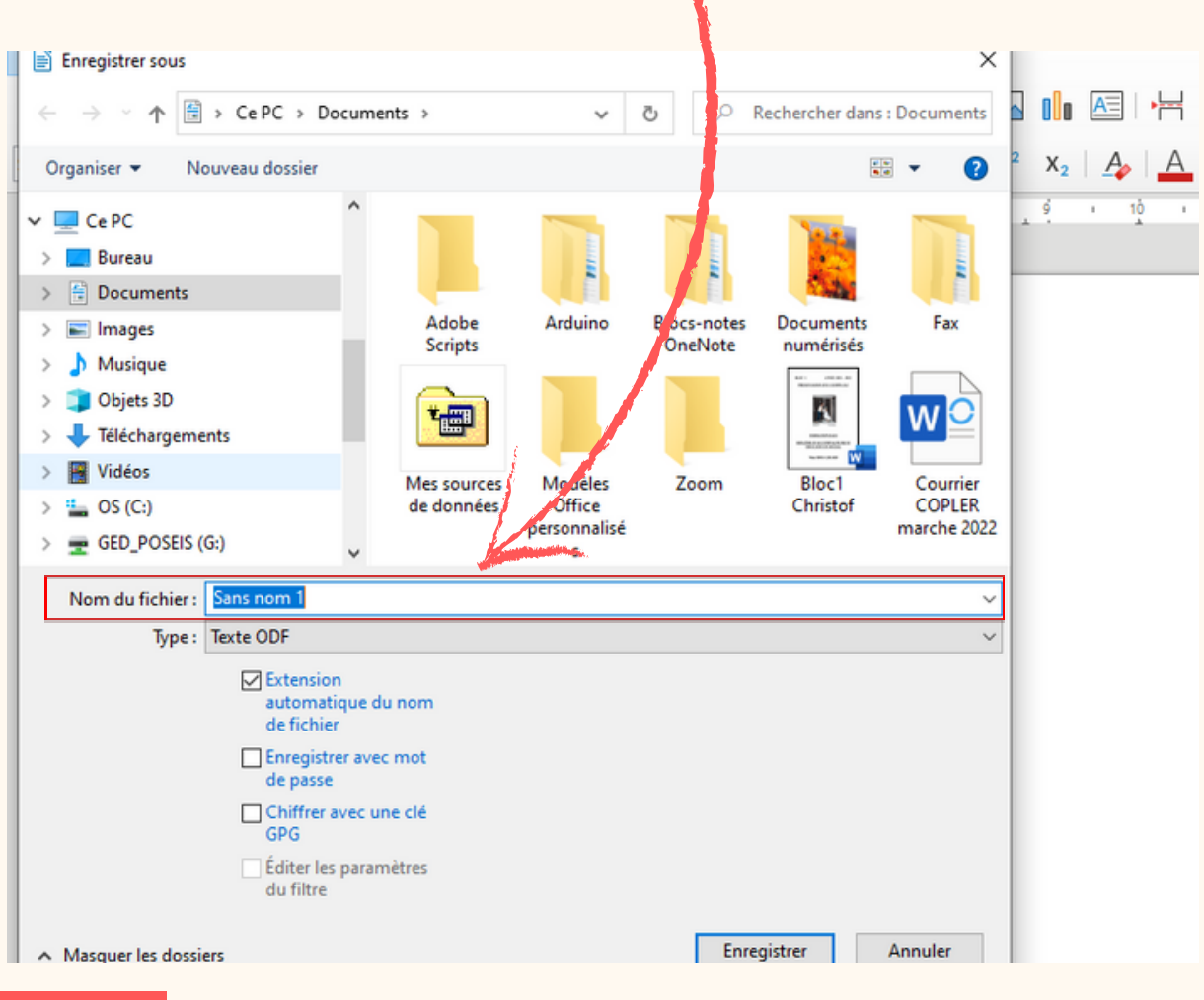

Etape 7:

## Sélectionner "Enregistrer" en faisant un clic gauche.

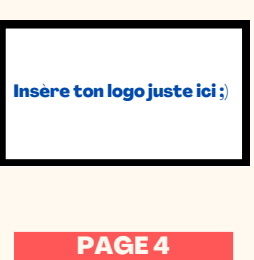